## Classpad Help Series sponsored by Casio Education Australia | www.casioed.net.au<br>| Author | Charlie Watson Author Charlie Watson<br>Date 20 March 2011 985 Create A Small Program  $03.05.0000$

Open the Program application.

We'll create a short program to list the values of  ${}^nC_0$  to  ${}^nC_n$  and call it **nc**.

## Tap **Edit**, **New File**.

Enter a short name for the program, eg **nc**.

Tap **OK**.

We'll run the program in Main by typing  $nc(n)$ .

Enter *n* as a parameter in the box shown, so that Classpad expects a single parameter and assigns it to the variable *n*.

It is good practice to add comments.

Precede a comment - in this case the version and date of writing - by an apostrophe as shown in the first line.

Blank lines are ignored - useful for making the program easy to follow.

The second line tells Classpad to keep the variables *p*, *i* and *n* 'local' - they are only visible to the program.

The third line clears the text box that we can use to display results.

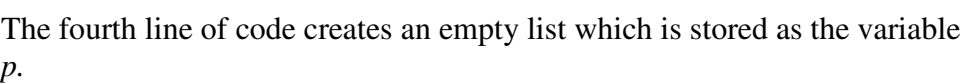

The next three lines of code use a For... Next loop to augment the values nCr(0)... nCr(n) to the list  $p$ .

The following three lines print a text message and then the values of *n* and *p* to the text box.

The last line returns list *p* to the Main screen.\*

Tap **Edit**, **Save File**.

*\* This line of code will produce an error in any Classpad running an OS older than 3.03.*

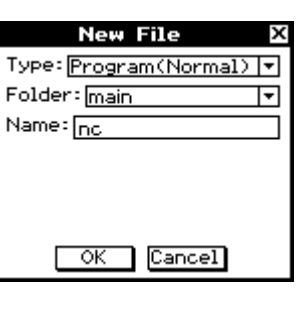

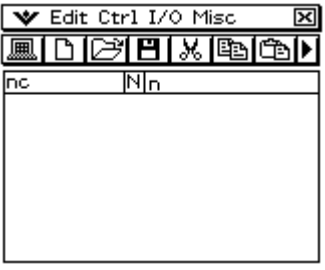

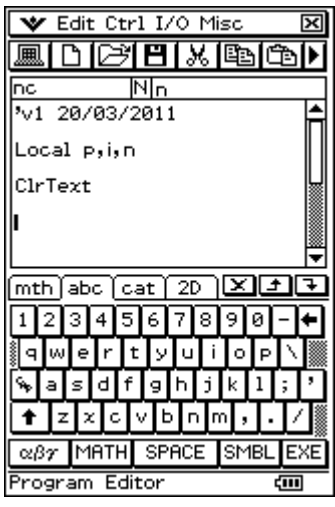

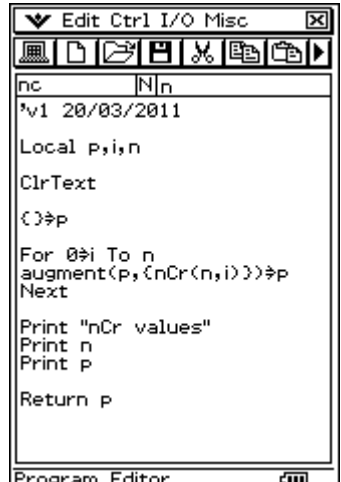

Open the **Main** application to test our program.

Enter **nc(***5***)** and tap **EXE**.

The six coefficients are returned in a list in the Main (top) window.

The three print statements appear in the lower text box.

Tap Resize to close the text box.

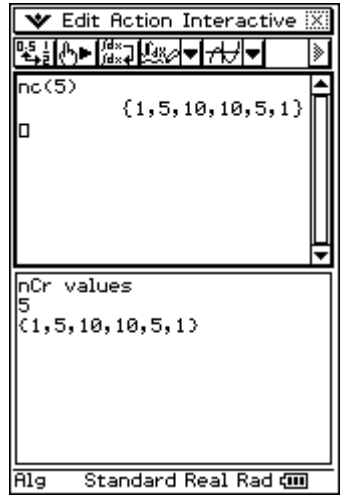

Return to the program editor and re-open the **nc** program.

For distribution, you may want to compress the program, which stops users from changing and possibly corrupting your code.

## Tap **Edit**, **Compress**.

Enter a Backup File name, such as **ncb** and tap OK.

Classpad now compresses and saves the original **nc** file, and at the same time saves a copy of the original editable code as **ncb**.

open File<br>Save File  $\overline{nc}$ Save As<br>Save As<br>Close File  $501$ Mode Change |Loc Compress Cir Cut cut<br>Copy<br>Paște OЭ Select All Search ה ᠽ mth Clear All  $1$ ø अवाडाह ١a ₠ d. ↟ SPACE SMBL EXE  $\alpha\beta\gamma$  MATH Program Editor द्गा।

**V Edit Ctrl I/O Misc** 

New File

圃

<u>ম</u>

三色画

The difference between the two files can be seen in the Variable Manger.

The compressed file, **nc**, takes up 160 bytes of memory and is an EXE type of file.

The copy of the original file, **ncb**, takes up 296 bytes of memory and is a PRGM type of file.

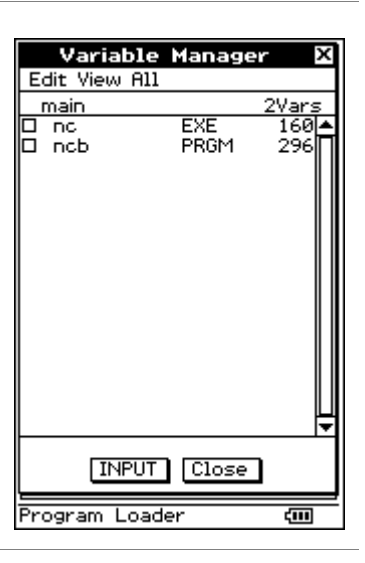